- **• Accepted format:** Adobe PDF (Print). Ideally: PDF/X-4a: 2001 (one file)
- **Colour:** CMYK (RGB and Pantones will be converted)<br>• **Fonts:** Embedded or converted to outlines
- **• Fonts:** Embedded or converted to outlines
- **• Image Resolution:** 300dpi to 450dpi

**Bleed -** Please extend your artwork into this section. This is to avoid white or unprinted edges when trimmed to finished size.

**Safe Area -** We recommend keeping text and important content out of the grey area.

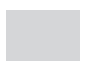

**Finished Size -** This is the size of your printed area.

## **T-Shirt - Back Print**

Portrait / 280x400mm

**For more detailed information:** Please download our Product Guide from our product page.

## How to set and supply your artwork correctly

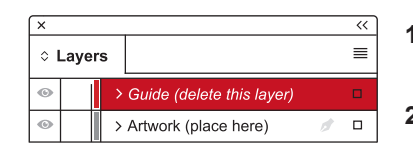

**1.** Select: *Layers Tool:* ◆(F7) > Select: *Artwork (place here)* layer.

Create/Add your design to the *Artwork* layer.

**2.** Once your design is complete, please remove the *Guide* layer.

Failure to remove will result in the guide layer printing over your artwork design.

**3.** Export to: *Adobe PDF (Print)* (PC: ctrl+ E / Mac: cmd+E).

Please ensure when exporting to a PDF file you select **'pages'**:

**Please note:** Any areas set to 'White' will print. If you require transparent areas (e.g. so that the t-shirt material shows through) please ensure these are set to 'no fill'.

If you are supplying a front and a back design, please ensure your front design is page 1 and your back design is page 2 of your PDF.

We position the print area approximately 50mm from the neck line. Please use the 'Tshirt positioning guide' layer to place your design within the print area.

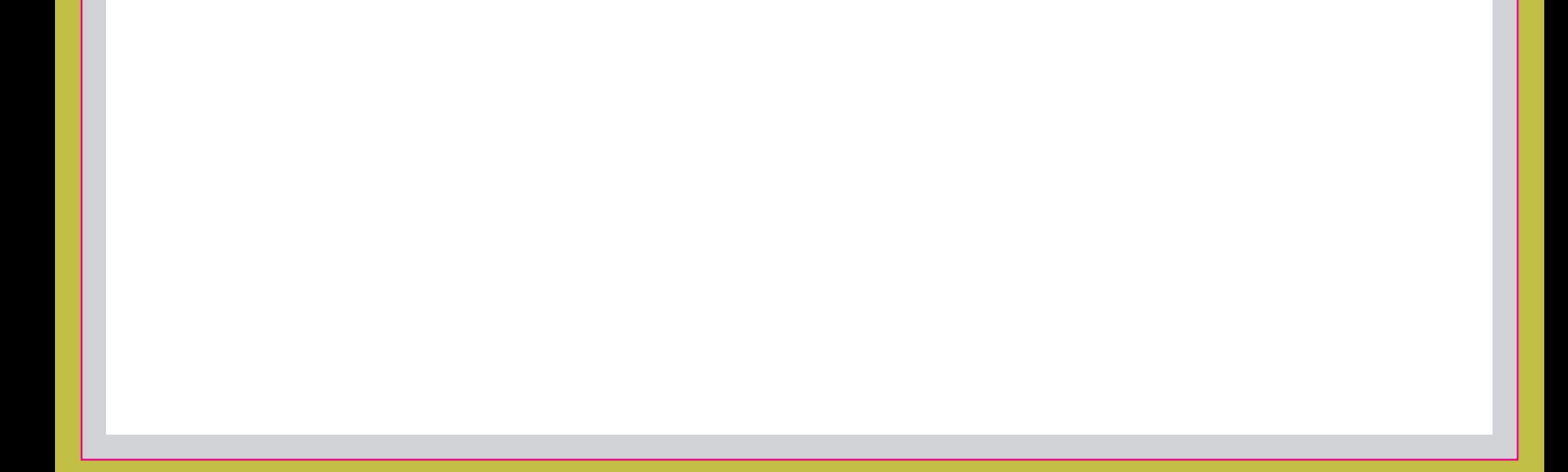